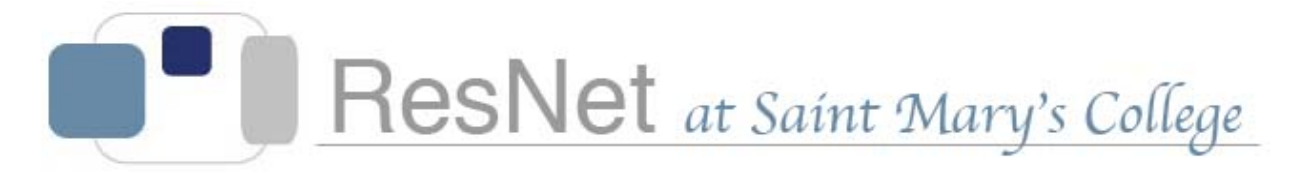

## Your Saint Mary's College E-mail and Network Account

## Checking your Saint Mary's College Google Apps for Education account:

- 1. Visit <http://webmail.saintmarys.edu> *or* <http://www.google.com>using a web browser (Google Chrome, Mozilla Firefox, and Apple Safari are recommended). Click the blue *Sign In* button.
- 2. Type in your Saint Mary's e-mail address and password where prompted.
- 3. Click the *Sign In* button. Do not check the *Stay signed in* box.
- 4. When you are finished using your account (which includes Mail, Drive, Calendar, Contacts, and Hangouts), click on your initial or picture upper right corner of the window. Select *Sign out* to prevent others from accessing your account.

## Important things to know about your Saint Mary's College account:

- Saint Mary's recommends using Google Chrome, Mozilla Firefox, or Apple Safari web browsers to access Google Apps (including e-mail) and other online resources on campus. You can download a free copy of Chrome at [www.google.com/chrome](http://www.google.com/chrome) or Firefox at [http://www.firefox.com](http://www.firefox.com/) to install on your personal Mac or Windows computer. Safari is included on all current Apple computers (including iPhones and iPads).
- Your user name is the name you use to access the computer systems on campus, including Saint Mary's e-mail, the computer clusters, and network drives. User names for students are usually the first letter of your first name, up to seventeen letters in your last name, and two numbers (e.g., msmith01).
- Your e-mail address consists of your user name followed by "@saintmarys.edu" (e.g., msmith01@saintmarys.edu).
- E-mail is the official form of communication at Saint Mary's College. Students must use their Saint Mary's e-mail address for all e-mail correspondence with Saint Mary's faculty and staff.
- **Saint Mary's College will NEVER request your password via e-mail or Google Forms.** If you are  $\bigcirc$ asked for your password over e-mail for any reason, delete the message and do not respond. *You are the only person who should know your password.*
- Saint Mary's e-mail accounts have unlimited quota. Any message you receive saying that you have exceeded your quota will be fraudulent.
- Password reset requests (for forgotten or lost passwords) during the academic year must be made in person at the ResNet Office - requests via e-mail or telephone will not be honored for security reasons.
- **Please visit the Saint Mary's Google Apps for Education website at http://www.saintmarys.edu/** [googleapps for information about accessing your account and instructions on how to set up e-m](http://www.saintmarys.edu/googleapps)ail on devices such as iPhones and iPads.
- Please visit the ResNet FAQ at<http://www.saintmarys.edu/resnet/resnetfaq/>for answers to popular technology questions at Saint Mary's College.